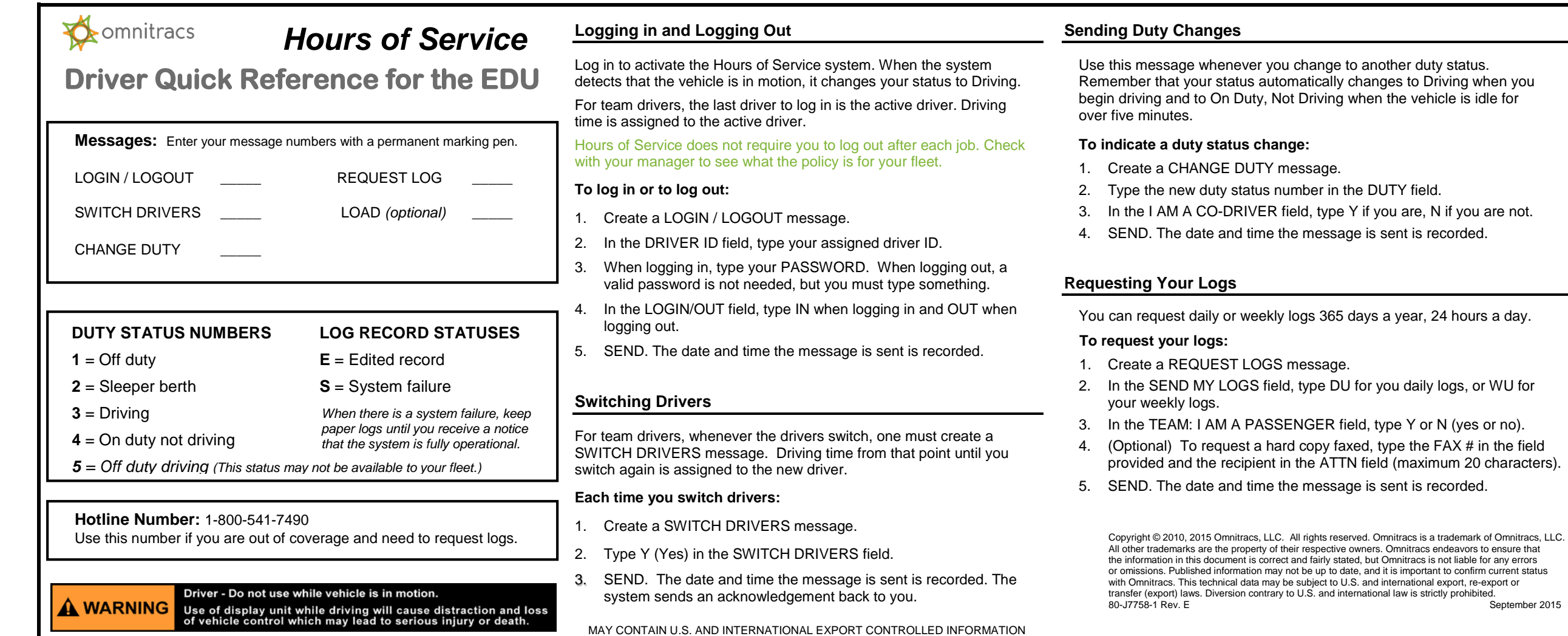

September 2015

# **O**comnitracs

## *Hours of Service*

## **Driver Quick Reference for the EDU**

### **Approving Logs**

Each day when you receive your logs, review the data, then use the APPROVE/EDIT LOGS message to confirm accuracy, or to edit non-driving times. It is your responsibility to ensure that your log data is accurate, and approve your logs.

#### **To approve or edit a log:**

- 1. With the current log in focus, press REPLY.
- 2. On the APPROVE/EDIT LOGS message, type Y in the I APPROVE MY LOGS field if the records are accurate, or N they are not accurate.
- 3. If you typed Y, SEND.

If you typed N, type the correction in the edit fields provided (date and time, "from" and "to," and duty status number), then SEND.

### **DUTY STATUS NUMBERS LOG RECORD STATUSES**

- $1 = \text{Off duty}$  **E** = Edited record
- 
- $3$  = Driving
- **4** = On duty not driving
- **2** = Sleeper berth **S** = System failure *When there is a system failure, keep paper logs until you receive a notice*
- *5 = Off duty driving (This status may not be available to your fleet.) that the system is fully operational.*

Driver - Do not use while vehicle is in motion. WARNING Use of display unit while driving will cause distraction and loss of vehicle control which may lead to serious injury or death.

**SCROLLING THROUGH YOUR LOGS**

#### **LOG SUMMARY INFORMATION**

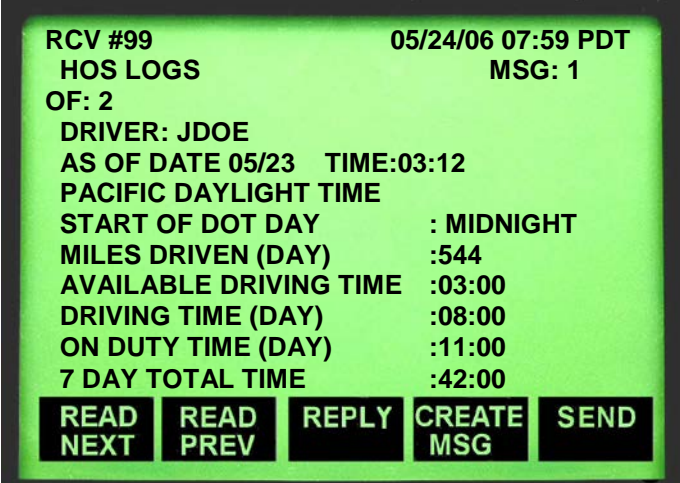

Page one of your logs shows a summary of your driving and on duty times. From the top line, you see the message ID number, date and time the log was received, number of messages of data (106 lines per message), your Driver ID, the date and time the message was sent, your terminal's time zone, and the official start of day. In daily logs, you see the miles driven the previous day, driving time left before you violate the DOT rule, total driving and on duty time used the previous day, and cumulative on duty hours for the past week (seven or eight day cycle) calculated from today. For requested logs, the driving and on duty total is for the current day. The week's total is calculated from the previous day.

MAY CONTAIN U.S. AND INTERNATIONAL EXPORT CONTROLLED INFORMATION

## **DUTY STATUS DETAILS**

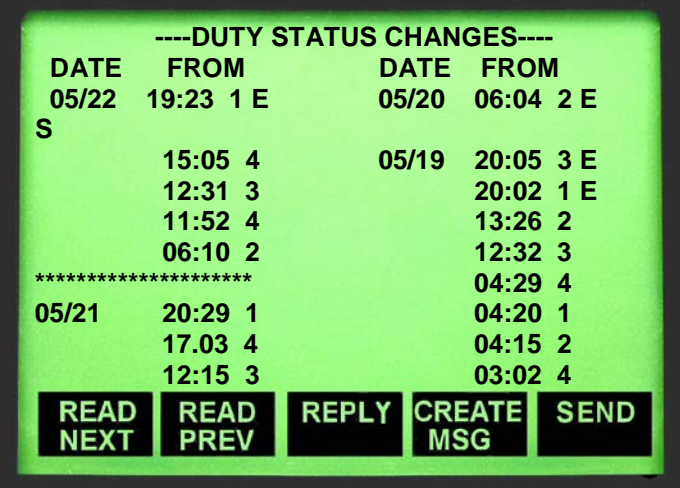

Using the down arrow key, you can scroll through the log details shown as shown in the example above. What you see under DUTY STATUS CHANGES: Approved records display below a line of stars (\*\*\*\*). Records above the line of stars are yet to be confirmed. For each date in the past week, you see a list of duty statuses, including the time each duty status began followed by the duty status number (see key at the left). The letter E following a duty status means the record has been edited. The letter S indicates that there was a system error of some sort at the time of that duty status.